# **Your Miroir L500S Full HD 1080p Projector**

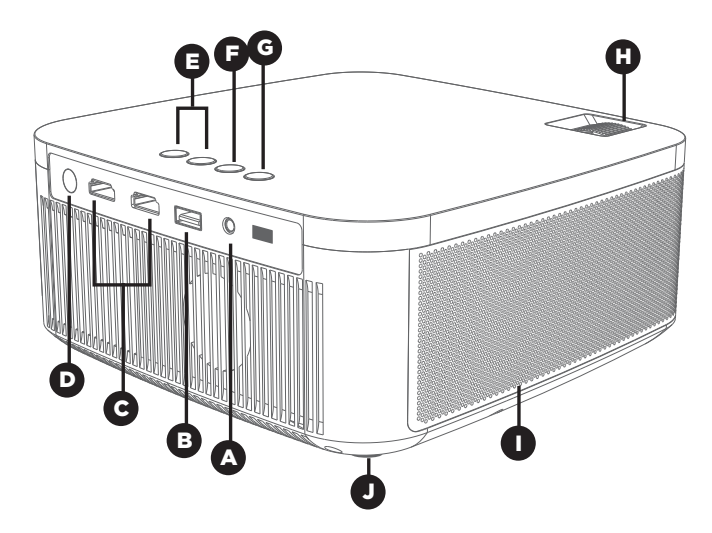

- A Audio Out (3.5mm) (Optional) Connect an external speaker or headphones.
- B USB Power and Media Reader Jack Connect a USB Power cable to provide power to an HDMI streaming stick. Plug a USB stick into the port and play movies, or share pictures.
- C HDMI Video Input Connect an HDMI cable to a device that supports HDMI video output.
- D Power Port Connect included AC Adapter for power. DC In - 19VDC@3.7A
- E Volume Up and Down Increase/decrease the volume output of the projector.
- F HDMI Control Switch between HDMI-1 and HDMI-2.
- G Power Button Turn the projector on/off
- H Focus Controls Turn wheels to adjust focus and keystone.
- I Cooling Vent IMPORTANT: Do not cover or block airflow to the vent.
- J Rubber Foot Pads Provides stability and proper airflow to cooling vents.

# **Remote Control**

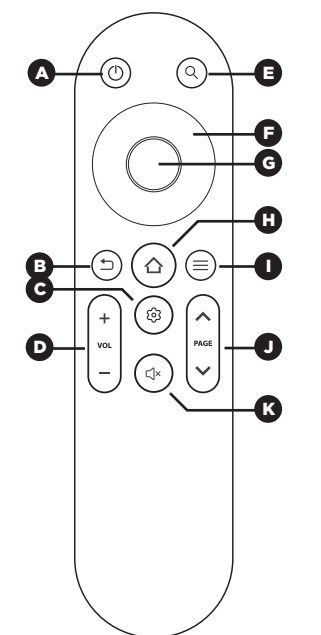

- A Power
- **B** Return
- C Setting
- **D** Volume
- E Search
- **F** Direction
- G Confirm
- H Home
- I Menu
- J Page Up/Down
- K Mute

## **Connecting Your Projector with a Cable**

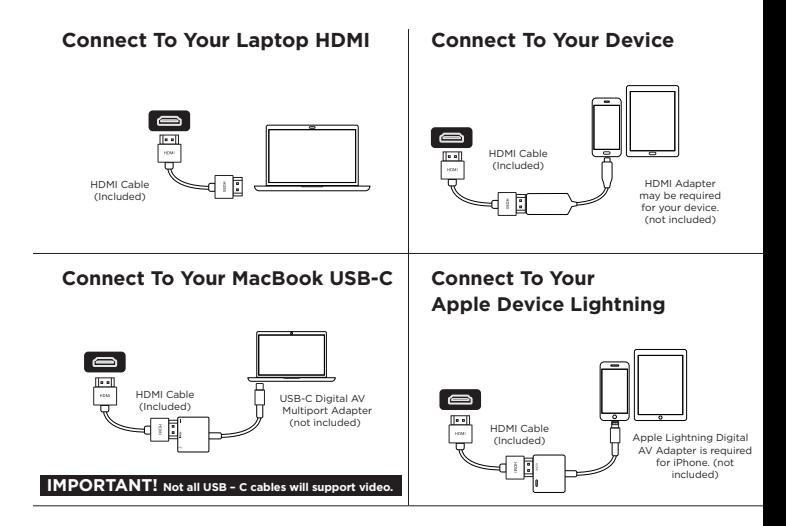

#### **Connect To Your Streaming Stick HDMI**

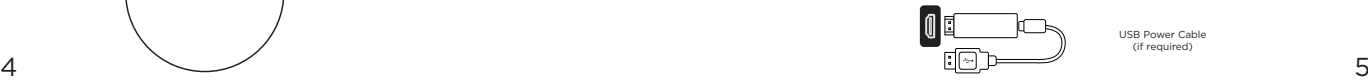

USB Power Cable (if required)

### **Connecting Your Projector Wirelessly WIFI**

- Connect the L500S to your WIFI network. Open Settings, and select WIFI and follow the instructions.
- Update the projector if prompted
- Open the SYNQ TV App
- Connect to the available streaming services (not included); a streaming service subscription is required to stream with SYNQ TV
- Once you've logged into your streaming account, start streaming!
- Live TV and Apple TV + are not supported now; please check our website for release dates.

#### **Screen Mirroring**

*YouTube; TikTok is supported to play content. \*Netflix and other streaming services are not supported*

- Connect your iOS, Android, Laptop, or Tablet wirelessly via the device mirroring option.
- Netflix and other services do not support Screen Mirroring because of Digital Rights Management (DRM)
- Local photos and videos you have taken support Screen Mirroring.
- Some Apps, such as YouTube and TikTok, will support screen mirroring because they are not restricted by DRM.

### **Keystone (under Settings) Adjust the Projector Image**

- Four-point keystone correction to align your image correctly.
- Manual Keystone, +/- 15 degrees

### **Zoom (under Settings)**

• Depending on your projector's distance from the wall, use the zoom feature to adiust the image size.

# **Troubleshooting**

#### The image is blurry

- Adjust the projected image's focus by rolling the focus wheel forwards or backwards.
- Check that the surface you are projecting on is smooth and non-reflective.
- Check that the projector's lens is clean and free of debris.

#### The image is not square

• Check that the projector's lens is parallel to your projection surface and that your projection surface is flat.

#### No sound

- Check the volume control on your source device to ensure the volume is turned up.
- Check the volume control on the projector to ensure the volume is turned up.
- If you are using an adapter, verify that the adapter supports audio.
- Check that the HDMI cable is fully plugged into the HDMI port.

#### No Signal Message

- Check that you are using the required cable and/or adapter.
- If you are using a digital AV adapter, check that the adapter is an authentic Apple adapter and is compatible with your model phone or tablet.
- If you are connecting a USB-C device to the HDMI port, make sure the adapter is supports USB–C video.
- If you are connected to a laptop or computer, check your computer display settings to ensure a multiple display option is selected (such as "mirror these displays").
- Check that your source device supports HDMI video out or USB-C video out.

#### Projector will not power on, or stay powered on

• Check that the AC Power adapter is securely plugged into the projector and the wall outlet.

# **Support**

#### Text Miroir Support 1-855-676-0972

6 7 Download your manual at www.miroirusa.com/L500S-manual

Warning: Changes or modifications to this unit not expressly approved by the party responsible for compliance could void the user's authority to operate the equipment.

NOTE: This device complies with part 15 of the FCC Rules. Operation is subject to the following two conditions: (1) This device may not cause harmful interference, and (2) this device must accept any interference received, including interference that may cause undesired operation.

#### FCC Statement:

This equipment has been tested and found to comply with the limits for a Class B digital device, pursuant to part 15 of the FCC Rules. These limits are designed to provide reasonable protection against harmful interference in a residential installation. This equipment generates, uses and can radiate radio frequency energy and, if not installed and used in accordance with the instructions, may cause harmful interference to radio communications. However, there is no guarantee that interference will not occur in a particular installation. If this equipment does cause harmful interference to radio or television reception, which can be determined by turning the equipment off and on, the user is encouraged to try to correct the interference by one or more of the following measures:

—Reorient or relocate the receiving antenna.

—Increase the separation between the equipment and receiver.

—Connect the equipment into an outlet on a circuit different from that to which the receiver is connected.

—Consult the dealer or an experienced radio/TV technician for help.

The equipment complies with FCC Radiation exposure limit set forth for uncontrolled environment. This equipment should be installed and operated with minimum distance 20cm between the radiator and your body.